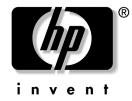

### Sliding Rack Mount Kit Installation HP xw6200 Workstation

This document describes how to install the sliding rack mount kit on an HP xw6200 Workstation and how to install the workstation into a rack.

#### **Kit Contents**

This product is shipped with the necessary supplies for installing the sliding rack kit on an HP xw6200 Workstation in HP round hole and square hole racks, earlier HP racks, and some third-party racks including some with threaded holes. The following list describes all of the included parts. Not all parts are used with every application.

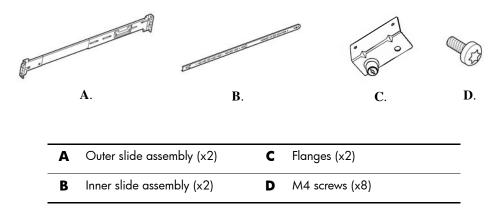

### **Earlier HP Racks**

Parts for installing the sliding rack mount in HP legacy racks are sold separately in adapter kit part number 5064-9677. This adapter includes these parts:

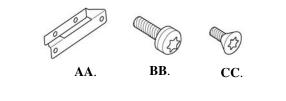

| AA | Front bracket (x2) | BB | M5x16mm screw (x4) | СС | M6 flat head screw (x2) |
|----|--------------------|----|--------------------|----|-------------------------|
|----|--------------------|----|--------------------|----|-------------------------|

# **Tools Required**

#### **Round Hole and Square Hole Racks**

- T-15 Torx driver
- Flat blade driver

#### **Threaded Hole Racks**

- T-15 Torx driver
- Flat blade driver
- Cross-tip driver

# Earlier HP racks include E3660B, E3661B, E3662B, J1450B, J1487A,B.

- T-15 Torx driver
- T-25 Torx driver
- M10 socket
- Flat blade driver

# **Remove the Top Cover**

- 1. Turn off the system and disconnect the power cable and all other cables from the back of the system.
- 2. Remove the top cover by pushing a flat screw driver into the slot ① on the rear of the chassis and gently pry the cover upward while pushing the top cover toward the rear of the workstation and lift it off.

**NOTE:** If the top cover is difficult to remove, open the access panel and remove the front bezel. This will allow you to get a better grip on the top cover and push it toward the rear. Be sure to the replace access panel and front bezel after removing the top cover. For information on these tasks, refer to the *Service and Technical Reference Guide* for your HP Workstation at: http://www.hp.com/support/workstation\_manuals.

For product-specific information, refer to the *Service and Technical Reference Guide* for your HP Workstation at http://www.hp.com/support/workstation\_manuals.

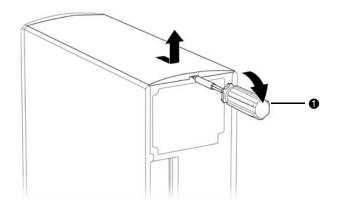

# **Install the Rails and Flanges**

- 1. Align the left bracket with the screw holes on the left side (bottom) of the chassis  $\mathbf{0}$ .
- 2. Use a Torx driver and two screws to attach the flange **2**.
- 3. Align the inner slide with the two screw holes on the left side (bottom) of the chassis **3**.

NOTE: Front inner slide mounting hole is keyhole shaped.

- 4. Use a Torx driver and two screws to attach the slide **④**.
- 5. Repeat this process for the right side (top) of the chassis.

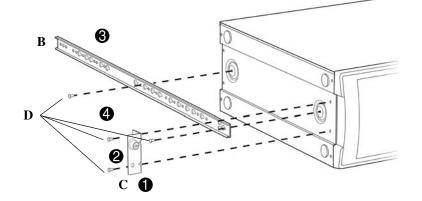

# Install the Rails to the Rack

# To adjust slides (only necessary to fit shallower or deeper non-HP racks)

- 1. Remove the slide adjustment attachment **①**.
- 2. Adjust the rail to the desired length  $\boldsymbol{2}$ .
- 3. Insert the slide adjustment attachment ③.

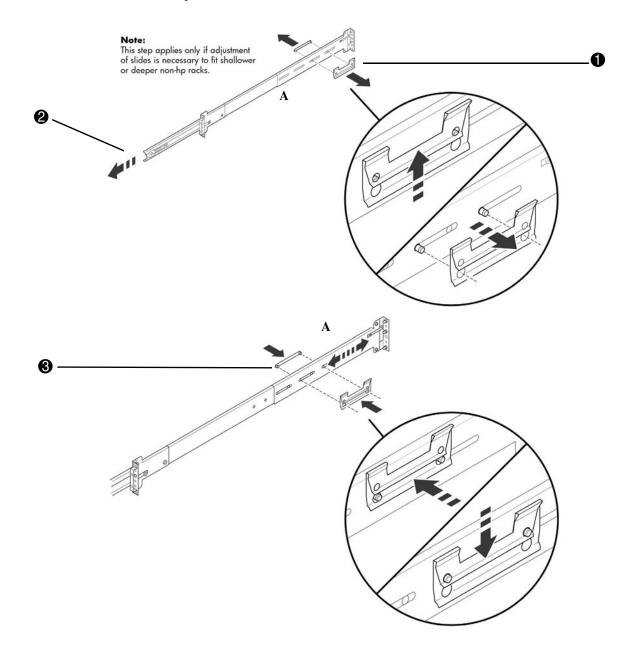

#### Installing on Round Hole and Square Hole Racks

NOTE: This product must be mounted in the middle of a 4U space. Use the mounting aid at the end of this document to determine a 4U space and mark the center.

- 1. Engage the three pins on the rear slide mounting bracket in the holes in the rear rack column; slide forward to lock in place **①**.
- 2. Engage the three pins on the front slide mounting bracket in the holes in the front rack column; slide rearward to lock in place **2**.

NOTE: Slide telescopes to accomplish this.

Repeat this procedure for the second slide.

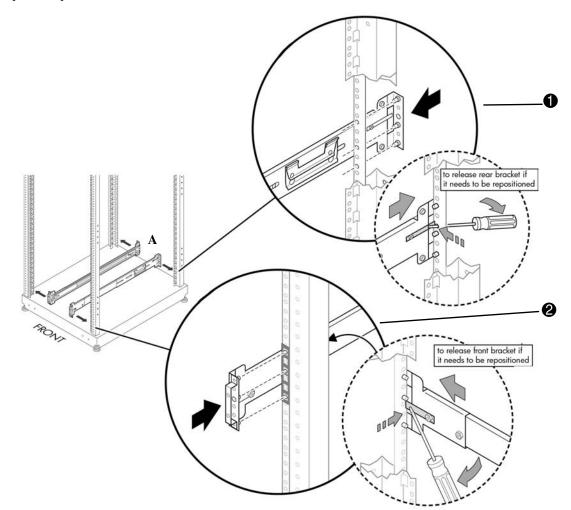

#### **Installing on Threaded Hole Racks**

NOTE: This product must be mounted in the middle of a 4U space. Use the mounting aid at the end of this document to determine a 4U space and mark the center.

- 1. Remove the three pins from the rear slide mounting bracket using a flat blade screwdriver **1**.
- 2. Remove the three pins and two nuts from the front slide mounting bracket **2**.
- 3. Attach the rear slide mounting bracket to the rear rack column (screws provided by your rack manufacturer) ③.
- 4. Attach the front slide mounting bracket to the front rack column (screws provided by your rack manufacturer) ④.

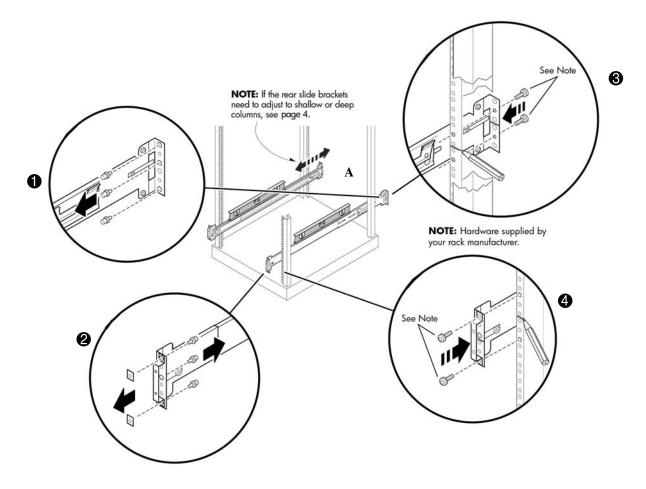

#### **Installing on Earlier HP Racks**

NOTE: The parts for this procedure are available separately in adapter kit number 5064-9677.

- 1. Remove the rear mounting brackets from the outer slides **①**.
- 2. Remove the front mounting brackets from the outer slides **2**. Save the nuts for use in steps 5 and 6 below.
- 3. Extend the rails **③**.

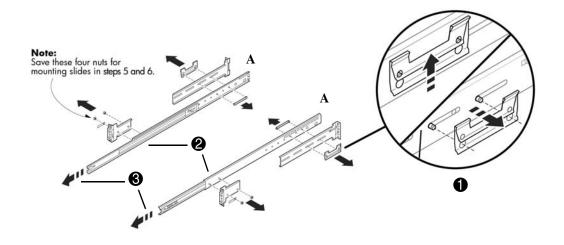

NOTE: This product must be mounted in the middle of a 4U space. Use the mounting aid at the end of this document to determine a 4U space and mark the center.

- 4. Attach the front bracket with the two M5x16 screws  $\mathbf{4}$ .
- 5. Attach the slide to the rear of the rack as shown using an M6 Flathead screw and a nut saved from step 2 **6**.
- 6. Attach the slide to the front of the rack as shown using an M6 Flathead screw and a nut saved from step 2 **6**.

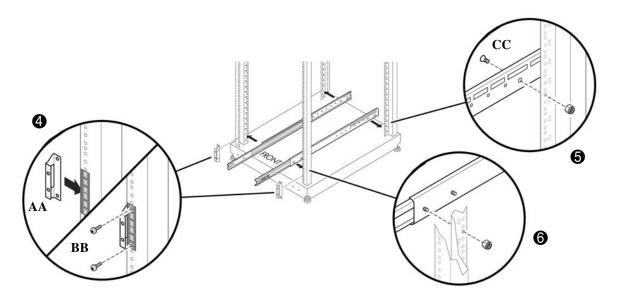

# **Mount into Rack**

- 1. Insert the inner rails into the outer rails.
- 2. Push the workstation to slide it all the way into the rack.
- 3. Secure the workstation in the rack by tightening the thumb screws on the mounting flanges.

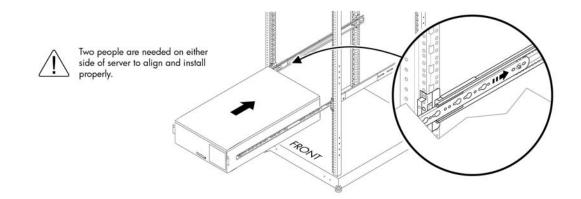

## **Mounting Aid**

- 1. Place the next page on the bottom of the rack (or on top of an already installed unit in a rack).
- 2. Align the circles with the rack holes to determine a 4U space.
- 3. The 4U space will be the top of the workstation after it is installed.
- 4. Mark the center at 2U. This will be the center line of the slides.

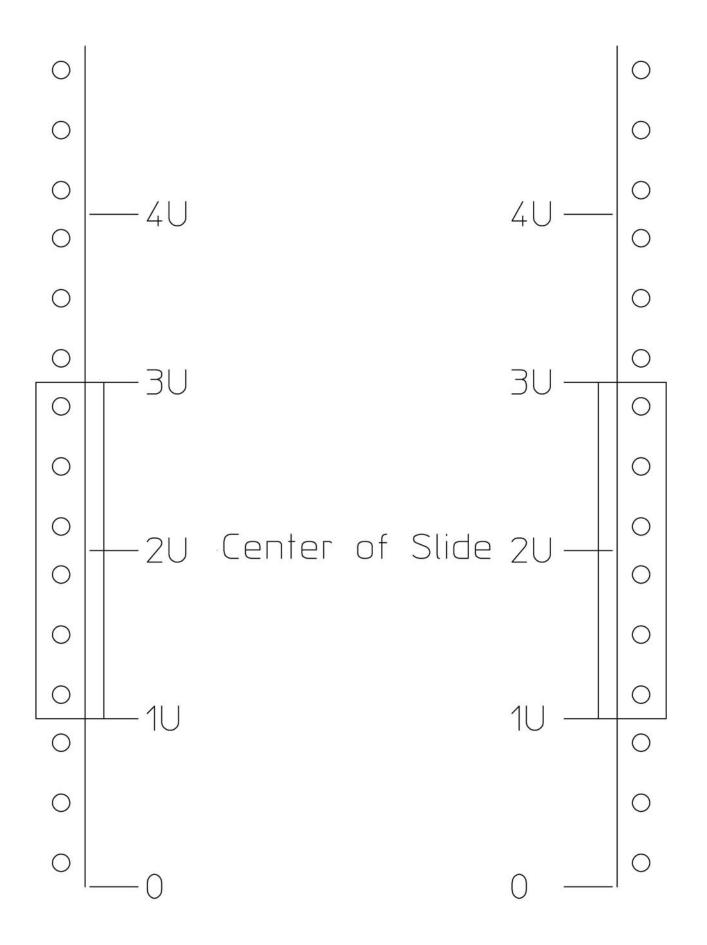

**Sliding Rack Mount Kit Installation** 

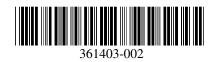

 $\ensuremath{\mathbb{S}}$  2004-2005 Hewlett-Packard Development Company, L.P. The HP Invent logo is a registered trademark of Hewlett-Packard Development Company, L.P.